## $\blacksquare$  : OLE  $\blacksquare$

## https://www.100test.com/kao\_ti2020/572/2021\_2022\_\_E8\_AE\_A1\_ E7\_AE\_97\_E6\_9C\_BA\_E4\_c97\_572479.htm

(mp3) Explore

 $V\rightarrow$   $V\rightarrow$   $V\rightarrow$ 

EXPLORE VB

 $OLE$ 

Visual Basic

Windows

 $OLE$ 

序中。 ------------------------------------------ Option Explicit Private Sub Form\_Load() Picture1 OLE Picture1.OLEDropMode = 1 End Sub Private Sub Picture1\_OLEDragDrop(data As DataObject, effect As Long, button As Integer, shift As Integer, x As Single, y As Single) Dim i As Integer If data.GetFormat(vbCFFiles) = True Then Dim sFileName\$  $\sim$  sFileName = data.Files(1) 如果不是图片文件则转向错误处理 On Error GoTo invalidPicture For  $i = 1$  To data. Files. Count List 1. AddItem data. Files(i)

Next i Resetting Picture = Ricture = Ricture =  $P$ LoadPicture(sFileName) End If Exit Sub invalidPicture: DisplayPicture1Message End Sub Private Sub DisplayPicture1Message() The Picture1.Picture = LoadPicture() Const Msg As String = "Invalid Picture Format!"  $Picture1.CurrentX =$ (Picture1.ScaleWidth 2) - (Picture1.TextWidth(Msg) 2) Picture1.CurrentY = (Picture1.ScaleHeight 2) - (Picture1.TextHeight(Msg) 2) Picture1.Print Msg End Sub Private Sub Picture1\_OLEDragOver(data As DataObject, effect As Long, button As Integer, shift As Integer, x As Single, y As Single, State As Integer)  $\mathfrak{m}$  and  $\mathfrak{m}$  is the  $\mathfrak{m}$  in  $\mathfrak{m}$ data.GetFormat(vbCFFiles) Then  $effect = vbDropEffectCopy And effect Else$  $effect =$ vbDropEffectNone End If End Sub -----------------OLE  $V$ isual Basic

Windows **CLE** 

 $OLE$ 

 $\,$  Excel  $\,$ 

DBGrid

Visual Basic 的几乎所有控件都在某种程度上支持 OLE 拖放。

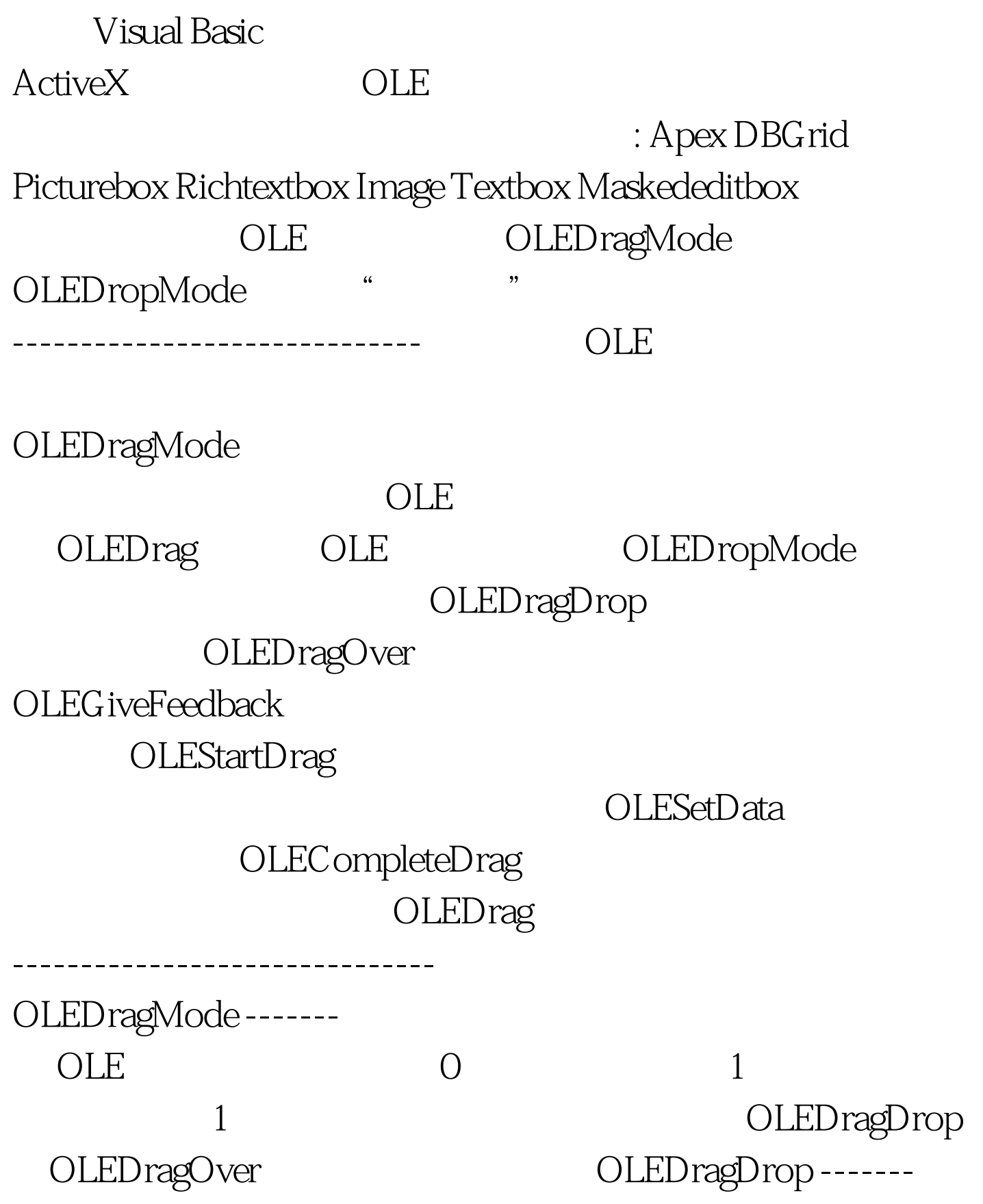

Private Sub object\_OLEDragDrop(data As DataObject, effect As Long, button As Integer, shift As Integer, x As

![](_page_3_Picture_66.jpeg)

VbDropEffectMove 2

![](_page_4_Picture_40.jpeg)

www.100test.com